# 第1回 UNIXゼミ

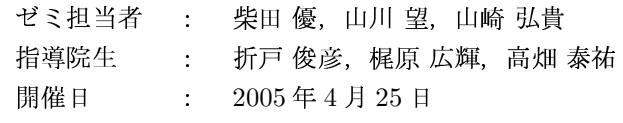

## 1 はじめに

本ゼミでは、研究活動での UNIX の使用において、最 低限必要となる知識および操作のスキル取得を目的とす る. 本研究室では最適化の研究に並列計算機を用いるこ とが多いが、その際に、並列計算機の利用および管理の ための Linux の知識が必要不可欠となる、そこで、本 ゼミではそれらの利用が可能となるように、Linux 上で ディレクトリ操作、ファイル操作、パーミッション設定, エディタの利用方法などについて学ぶ.

## 2 UNIX(Linux) とは

## 2.1 UNIX  $\angle$  k

UNIX とは、1969年に米国 AT & T Bell 研究所で Dennis Ritchie と Ken Thompson によって開発された OS である. 後に、Ritchie が開発したC言語によって 1972~1974年ごろに書き直された. UNIX はソースコー ドが比較的コンパクトであったのと、ライセンスが安価 に配布されたために、大学や研究機関などを中心に普及 していった. ちなみに現在、商標としての「UNIX」は, The Open Group が所有しており、一定の仕様を満たし たOSのみが「UNIX」の名称を使うことができる.

### 2.2 Linux とは

Linux とは、1991年にヘルシンキ大学の Linus B. Torvalds 氏によって開発された UNIX クローン (互換)の OS である. Linux は既存のオペレーティングシステム のコードを流用せず、なにもないところから書き起こさ れたものであり、GPL というライセンス体系に基づき、 自由に改変、再配布を行うことができるようになってい る. 知的システムデザイン研究室で主に利用されている のは、Debian GNU/Linux というディストリビューショ ンである. Linux と呼んでいるのはカーネル自体であり, そのカーネルは基本的にディストリビューションに依存 しているわけではない、各ディストリビューションの違 いは、日本語化されている度合いやインストーラの完成 度、各ソフトの初期設定状態などにある.

## 2.3 オープンソースとは

Linux のアプリケーションは、一般的に GPL という ライセンスに基づいて無料で配布されているため、ユー ザは Web から公開されたアプリケーションを持ってき て、自分の扱うマシンに組み込むことができる。このこ とは、Linux が発展していくのに大きな役割を果たして いる. Windows や MacOS に関する無料のソフトウェ アも存在するが、それらはフリーソフトウェアと呼ば れるものであり, Linux が GPL により配布されるソフ トウェアは、オープンソースソフトウェアである. オー プンソースソフトウェアは、ソフトウェアと共にソフト ウェアの設計図となるソースコードが公開されており, 類似品を作成することや、そのソフトウェアで使われて いる技術を転用することが可能となっている. そのため, ユーザは自由にソースを変更して自分の環境にあわせた り、新しい機能を組み込むことが容易である. GPLの 主な特徴として、以下のようなものが挙げられる.

- ソフトウェアは必ずソースプログラムとともに配 布、複製される. もしソースプログラムを付けずに 配布する場合は、ソースプログラムを確実に入手で きる手段を提供することが義務付けられる.
- ソフトウェアを、使用、複製、変更、配布したり、新 しいフリーソフトウェアの一部として利用できる.
- 変更、改良されたソフトウェアは GPL に従って配 布される.
- プログラムの全部あるいは一部を用いて作られたソ フトウェアは GPL に従って配布される.
- 基本的に無保証であり、そのソフトウェアが原因で トラブルが生じても作者に責任はない.

## 3 UNIX 上でのコマンド群

3.1 基礎的コマンド

以下より基礎的なコマンドを紹介する.

 $\bullet$  pwd

pwd と入力すると、自分のカレントディレクトリ のパスがわかる.

hyamazaki@mikilab:~\$ pwd /home/hyamazaki

 $\bullet$  ls

ls と入力すると、カレントディレクトリにどんな ファイルがあるのかを知ることができる.

hyamazaki@mikilab:~\$ ls Hello.java Maildir foo test.c

### $\bullet$  mkdir

ディレクトリを作成するコマンドである. 「mkdir 作 成したいディレクトリ名」と入力すると、カレント ディレクトリに新しいディレクトリが作成される.

```
hyamazaki@mikilab:~$ mkdir sample
hvamazaki@mikilab:~$ ls
Hello. java Maildir foo sample test.c
```
## $\bullet$  cd

ディレクトリを移動するコマンドである「cd 移動し たいディレクトリ名」と入力すると、指定したディ レクトリへ移動できる. 移動したかどうかは pwd で確認できる.

hyamazaki@mikilab:~\$ cd sample hyamazaki@mikilab:/sample\$pwd /home/hyamazaki/sample

## $\bullet$  rm

「rm ファイル名」でファイルの削除ができる.「rm -r ディレクトリ名 | でディレクトリの削除ができる. 削除できたかどうかは ls コマンドで確認できる.

```
hyamazaki@mikilab:~$ ls
Hello. java Maildir foo sample test.c
hyamazaki@mikilab:~$ rm -r sample
hyamazaki@mikilab:~$ ls
Hello.java Maildir foo test.c
```
他に rmdir というディレクトリを削除するコマンド もあるが、このコマンドでは空のディレクトリのみ が削除でき、ファイルがディレクトリ内にあるとき は、これらのファイルを削除した後でないとディレ クトリは削除できない

## $\bullet$  more

ファイルの1ページスクロール表示を行うコマン ドである. 「more 表示したいファイル名」というよ うに入力すると表示することができる. Enter キー

で1行ずつスクロールし、Space キーで1ページず つスクロールできる. また"q"を押すと処理を中断 することができる. more コマンドの他に高機能な less というコマンドがある.

```
hyamazaki@mikilab:~$ more Hello.java
public class Hello{
    public static void main(String
args[]) {
        System.out.println("Hello!");
    \}\mathcal{E}
```
 $\bullet$  cp

コピーをするコマンドである. 「cp file1 file2」と入 力すると、ファイル file1 をファイル file2 にコピー することができる. ディレクトリ dir1 をディレク トリ dir2 にコピーする場合には, 「cp -r dir1 dir2」 を用いる.

hyamazaki@mikilab:~\$ ls Hello.java Maildir foo test.c hyamazaki@mikilab:~\$ cp Hello.java Hello2.java hyamazaki@mikilab:~\$ ls Hello.java Hello2.java Maildir foo test.c

ファイルを移動したり、ファイル名を変更するコマ ンドである.

Hello.java ファイルを foo ディレクトリに移動させ る場合は下記のコマンドで実行できる.

```
hyamazaki@mikilab:~$ ls
Hello.java Hello2.java Maildir foo
test.c
hvamazaki@mikilab:~$ mv Hello.java
foo
hyamazaki@mikilab:~$ ls
Hello2.java Maildir foo test.c
hyamazaki@mikilab:~$ cd foo
hyamazaki@mikilab:/foo$ ls
Hello.java
```
Hello2 というファイル名を Hello3 というファイル 名に変更する場合は下記のコマンドで実行できる.

 $\bullet$  my

```
hyamazaki@mikilab:~$ ls
Hello.java Hello2.java Maildir foo
test c
hyamazaki@mikilab:~$ mv Hello2.java
Hello3.java
hyamazaki@mikilab:~$ ls
Hello.java Hello3.java Maildir foo
test.c
```
## 3.2 プロセスに関するコマンド

プロセスに関する基本的なコマンドとして、ps. top, kill を紹介する.

 $\bullet$  ps

現在動作中の自分のプロセスを確認するコマンドで ある. オプションをつけることで, Table 1 に示し ているような機能を果たす

Table 1 コマンドの ps の主なオプション

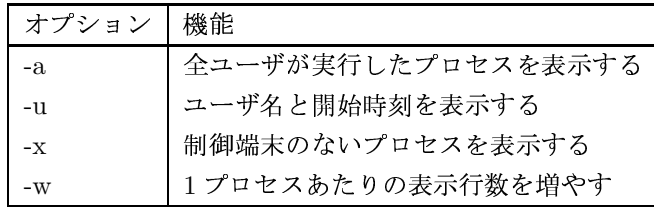

 $\bullet$  top

実行中のプロセス情報を表示するコマンドである. メモリ消費量、スワップ消費量、各プロセスのプロ セス ID, メモリ消費量などがわかり、現在動作し ているプロセスをリアルタイムに表示して確認する ことができる.

 $\bullet$  kill

ジョブ・プロセスを終了させるコマンドである「kill プロセス番号| を用いることで、指定したプロセス を停止することができる。またプログラムの異常 により、kill コマンドを実行しても終了できない場 合がある. そのときは. -KILL もしくは -9 のオプ ションを使うことで強制終了することができる。オ プションにはシグナルを指定することができ、それ はシグナル名でもシグナル番号でもよい. シグナル 番号はオプション-1で表示される順番に割り振ら れている. また「killall プロセス」を用いることで. 指定したプロセスを全部停止することができる.

ps または top コマンドでプロセス ID を調べ、kill コ マンドでプロセスを停止する、といったように使用する.

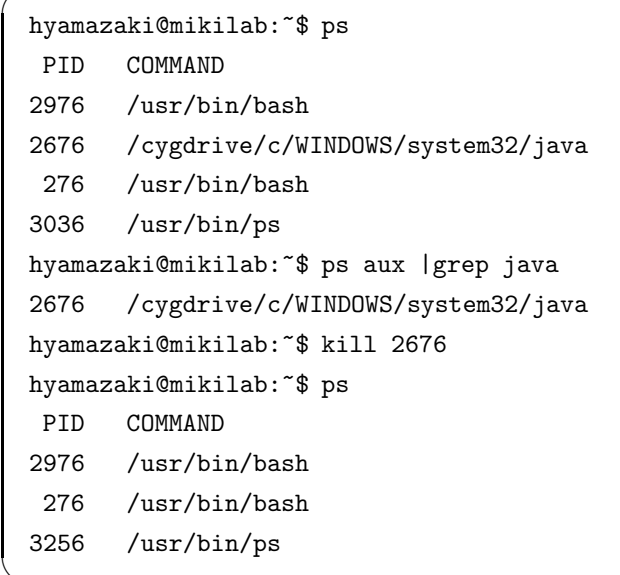

## 3.3 ファイル・ディレクトリに関するコマンド

ファイル・ディレクトリに関する基本的なコマンドと して、find, du, df を紹介する.

 $\bullet$  find

ファイルを検索するコマンドである。基本的には次 の書式を使う.

find 開始ディレクトリ 検索条件 コマンド

このコマンドを用いれば、さまざまな条件から目的 とするファイルを検索することができる.検索条件 にはオプションを用いる. 例えば、カレントディレ クトリ以下から foo.txt という名前のファイルを探 したい場合は、下記のコマンドで実行できる.

find. - name foo.txt

 $\bullet$  du

ディレクトリ以下のファイル・ディレクトリのサイ ズを表示するコマンドである. このコマンドでよく 使うオプションを Table 2に示す.

Table 2 コマンドの du の主なオプション

| オプション | 機能                |
|-------|-------------------|
|       | 1ブロック 1KB 単位で表示する |
| $-S$  | 指定ディレクトリについて表示する  |
|       | 読みやすい形式で表示する      |

 $\bullet$  df

ファイルシステムの容量を表示するコマンドであ る. du コマンド同様に、オプション -h で読みやす

```
hyamazaki@mikilab: $ 1s -1
total 3
-rwx------ 1 hyamazak mikilab 394 Apr 18 22:26 Hello.class
-rwx------ 1 hyamazak mikilab 165 Apr 18 20:16 Hello.java
-rwx------ 1 hyamazak mikilab 165 Apr 18 22:20 Hello3.java
drwxr-xr-x 2 hyamazak mikilab 0 Apr 18 22:06 Maildir
drwxr-xr-x 2 hyamazak mikilab 0 Apr 18 22:18 foo
drwxr-xr-x 2 hyamazak mikilab 0 Apr 18 22:09 test.c
```
Fig. 1 ディレクトリ内のファイル

い形式で表示することができる.

## 4 ファイル・ディレクトリについて

## 4.1 ファイル情報の意味

ls コマンドで-1オプションをつけると各ファイルにつ いて詳細な情報を見ることができる. "ls-l"というコマ ンドを実行した場合, Fig. 1のような画面が表示される.

はじめの行 "total 3"というのは一覧に表示されたファ イルやディレクトリの合計ブロック数を表す、ブロック 数というのは、ディスク中に占める割合で、ファイルサ イズとしてはその容量を満たしていなくても、実際の ディスク割り当てではその容量分の場所を占めているこ とになる.

それでは、表示の中の各意味について左側から順に説 明する.

● ファイルの種類

最初の1文字は、そのファイルがディレクトリ(d) か、シンボリックリンク (1), それとも普通のファ イル(-)かを表している.

● パーミッション

2文字目以降の "rwx"は 'r' が読み込み権, 'w' が書 き込み権, 'x' が実行権を表す. これは, 所有者, グ ループ、その他に分かれていて、それぞれに権利を 設定することができる、この部分が、'-' の場合に はその権利が与えられていないことを意味する. こ れは、通常のファイルとディレクトリでは多少意味 が異なり、通常のファイルではほぼそのままの意味 だが、ディレクトリの場合は、読み込み権とはその ディレクトリの中の中身を見ることができる権利で あり、実行権とはそのディレクトリの中に移動する ことができる権利である.

• ファイルの所有者

ファイルの所有者を表す. 通常はファイルを作成し たユーザになる.

• 所有グループ

ファイルを所有しているグループを表す、通常はファ イルを作成したユーザが属するグループになる.

• ファイルのサイズ

バイト単位でのファイルのサイズを表す.

- 更新日時 ファイルが更新された日時を表す.
- ファイルの名前

ファイルの名前を表す.

#### 4.2 所有権とパーミッション

#### 4.2.1 所有権の設定方法

UNIX では、全てのファイルについて、そのファイル を所有しているユーザとグループを設定できる.

ファイルの所有者を変更するには、下記の chown コ マンドを使用する.

chown 新しい所有者 変更するファイル

所有グループを変更するには、下記の chgrp コマンド を使用する.

chgrp 新しい所有グループ 変更するファイル

ファイルの所有者と所有グループを同時に変更するに は、下記のコマンドを使用する.

chown 所有者:グループ 変更するファイル

## 4.3 パーミッションの設定方法

UNIX でファイルのパーミッションを設定するには, chmod コマンドを使用するが、その設定する場合に2つ の方法がある.

1つ目の方法は、どのユーザに対してどのパーミッショ ンを割り当てるということを文字で指定する方法である. この方法では、Table 3に挙げられている文字を組み合 わせることでパーミッションの設定を行う、例えば、下 記のコマンドで所有者以外の読み込みを禁止することが できる.

chmod go-r file

Table 3 chmod で用いる文字

| 対象 | u(所有者), g(グループ), o(その他), a(全  |
|----|-------------------------------|
| 操作 | +(追加),-(削除),=(設定)             |
|    | モード   r(読み込み), w(書き込み), x(実行) |

もう一つの方法は、8進法を用いてパーミッションを 一括設定する方法である、ファイルのパーミッションに は、"rwx"の3種類がある. そこで、"rwx"の1文字1 文字を2進数に見立てる. 例えば、rw-の場合は、'-'を 0. それ以外を1に対応させると、110となるので、8進 数では6になる。これが、所有者、グループ、その他に ついてのパーミッションがあるので、全体で8進数3桁 となる. Table 4に、数値指定での数値の意味を示す.

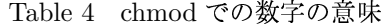

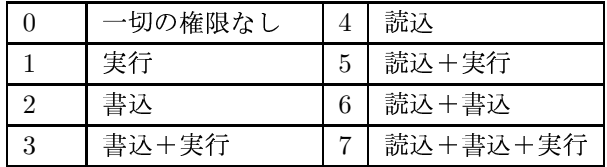

例えば、下記のコマンドを入力すると、8進数600は、 2進数では110000000であるので、所有者以外は読むこ とも書くこともできなくなる.

chmod 600 file

## 5 UNIX 上のエディタの使い方

UNIX 上の多くのプログラムはその設定をテキスト形 式で保存している。よって、その設定ファイルを編集す ることでプログラムのさまざまな設定を行うことがで きる.

UNIX では一般的に vi と Emacs というそれぞれ特徴 の異なるエディタが使われている. この節では vi およ

び Emacs の基本的な使い方を説明する.

#### 5.1 vi の使い方

vi は多くの UNIX に標準で添付されているエディタ である. viは Windows に標準添付されているメモ帳や この後で説明する Emacs などのように一般的に使われ ているエディタと違い、操作方法が多少異なっている.

5.1.1 コマンドモードと入力モード

vi には「コマンドモード」と「入力モード」という2 つのモードがある.

コマンドモードではファイル中の編集したい位置(以 後、カーソルと呼ぶ)を移動したり、ファイルを保存す る、テキストを検索するといった Windows のエディタ ではメニューバーやツールバー上からの操作と同等の操 作を行う。それに対して、入力モードでは実際に入力し たい文字を入力する.

viは起動したときにはコマンドモードになっている. この状態で 'i' と入力すると、入力モードに移り、カーソ ルのある位置に文字を入力できる. 入力が終わったら, Esc キーを押すことで、コマンドモードに戻る. vi では コマンドモードと入力モードを行き来することでテキス トを編集していく.

#### 5.1.2 vi でのファイル編集

vi でファイル編集のための操作を行うときはコマンド モードになってから行う。現在のモードがコマンドモー ドなのか, 入力モードなのかわからないときは, Esc キー を押すことで、コマンドモードになることができる.

この後の説明中のアルファベットは大文字小文字が区 別されるので、注意してほしい.

vi でファイルを開くためには、":e filename"と入力 する. vi の起動時にコマンドライン上で "vi filename" とすることでファイルが読み込まれる.

ファイルを保存するためには、":w"と入力する. ":w filename" と入力することで、別ファイルに保存するこ とが可能である.

入力された文字を消去するには、消したい文字の上に カーソルを移動して 'x' を入力する. "dd" と入力する と、カーソルのある一行全体が消去できる.

"/検索したい文字列"とすることで文字列検索するこ とができる. '/'の代わりに '?' を使うとファイルの先頭 の方に検索を実行する.

vi を終了するためには、":q"と入力する. 編集した テキストを破棄したい場合は、":q!"と入力する. ":wq" あるいは "ZZ"とすると保存と同時に終了することがで きる.

#### 5.2 Emacs の使い方

UNIX 上ではよく Emacs という非常に高機能なエディ タが使われている. Emacs Lisp というプログラミング 言語を用いることでエディタの機能をさらに拡張するこ とができるが、この節では Emacs の基本的な使い方に ついてのみ紹介する.

## 5.2.1 Emacs でのキー操作

Emacs では、コマンド操作を行うときには他のエデ ィタとは違ったキー操作をする. これ以降の説明では, Table 5のような表記ルールに従って基本となるファイ ル編集に必要となる操作を説明する.

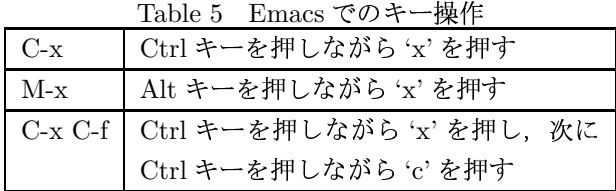

# 5.2.2 Emacs でのファイル編集

ここでは、Emacs でのデフォルトのキー操作を説明 する. これらのキー操作は設定によって変更することも 可能である.

基本的には emacs ファイル名 と入力し、ファイルを 作成・編成する.

Emacs でテキストを開くためには、"C-x C-f"と入力 する。そうすると、カーソルが画面の下の方に移るので、 ここで編集したいファイル名を入力する.

編集したファイルを保存するためには "C-x C-s"と 入力する. 保存するファイル名を変えたい場合は "C-x C-w"と入力し、その後にカーソルが画面の下の方に移 るので、保存したいファイル名を入力する.

コマンド操作をしようとして途中で操作を取り消した い場合は "C-g" と入力する.

文字を消去したい場合は消したい文字の上にカーソ ルを移動して "C-d" と入力する. Delete キーを押すと, カーソルの前の文字が消去されるので注意する

文字列を検索したい場合は、"C-s"と入力し、続けて 検索したい文字列を入力すると、1文字ごとに入力文字 列に一致する文字列にカーソルが移動する. "C-r"と入 力すると、ファイルの先頭側に検索を実行する.

Emacs を終了するためには "C-x C-c" と入力する. こ の際, 未保存のファイルは保存するか聞かれるが, 'y' を 押すと保存され、'n' を押すと破棄することができる.

## 5.3 vi と Emacs の比較

前項で紹介したように Emacs は非常に高機能なエディ タであり、わざわざ変わった操作を行わないと使えない vi を使う必要性は感じられないかもしれない. しかし, UNIX では以下のような理由により、vi も使われてる.

- Emacs は UNIX の標準コマンドではないので、環 境によっては Emacs が入っていないこともある. vi はほぼすべての UNIX システムに標準で用意され ている.
- 編集作業の場合は Emacs を起動するよりも、vi の 方が処理が速い.

最後に、Table 6にviとEmacsで対応する編集操作 の方法を掲載する.

Table 6 vi と Emacs のコマンド対応表

| vi          | Emacs     | 機能           |
|-------------|-----------|--------------|
| e filename: | $C-x C-f$ | ファイルを読み込む    |
| :W          | $C-x C-s$ | ファイルを保存する    |
| :w filename | $C-x C-w$ | ファイルを別名で保存する |
|             | $C-g$     | コマンド操作を取り消す. |
| X           | $C-d$     | 文字を消去する      |
| $/$ string  | $C-s$     | ファイル末尾方向への検索 |
| ?strung     | $C-r$     | ファイル先頭方向への検索 |
| :q          | $C-x-C-c$ | エディタを終了する    |